# **Installing and configuring Cassandra on Linux**

This page provides the steps you need to install Cassandra and configure the Cassandra node on your machine. You can also download the rpm package first and [install Cassandra offline](#page-2-0). Please note that Cassandra data and commit logs should not be located as per the default cassandra.yaml settings for a production environment, but rather in their own respective disks. We recommend mounting a disk as /data and one as /logs.

- [Installing Cassandra on Linux](#page-0-0)
- **[Installing Cassandra offline](#page-2-0)**
- [Post installation configuration](#page-3-0)

#### **Note** Λ

If a firewall is running on your machine, you need to open the following Cassandra client ports: **9042** and **9160**. See the detail here [from this](http://docs.datastax.com/en/cassandra/2.0/cassandra/security/secureFireWall_r.html) 

[link.](http://docs.datastax.com/en/cassandra/2.0/cassandra/security/secureFireWall_r.html)

### <span id="page-0-0"></span>Installing Cassandra on Linux

Make sure that both zone\_reclaim\_mode and swap are disabled. Failure to do so can cause severe performance issues. For detailed

How to install Cassandra on Linux instructions on how to disable them, see [this link.](https://docs.datastax.com/en/cassandra/2.2/cassandra/install/installRecommendSettings.html)

1. Check which instrictions are installed by a yersing the cellewing command:

```
$ java -version
```
**Note** JDK 1.8.0 151.

2. Add the Apache repository of Cassandra to /etc/yum.repos.a

\$sudo vi /etc/yum.repos.d/cassandra.repo

In this file, add the following lines for the Apache Cassandra repository:

```
[cassandra]
name = Apache Cassandra
baseurl=https://www.apache.org/dist/cassandra/redhat/311x/
gpgcheck=1
repo_gpgcheck=1
gpgkey=https://www.apache.org/dist/cassandra/KEYS
```
3. Install the packages by using the following command line:

\$sudo yum install cassandra

4. Make Cassandra starts automatically after reboot by typing the following.

\$chkconfig cassandra on

- 5. Configure Cassandra as follows.
	- 5.1 Locate the keys  **seeds**, **listen\_address:**, and **broadcast\_rpc\_address:** in the file in /etc/cassandra/ conf/cassandra.yaml (they are at different locations in the file).

If, for example, the node's IP address was 10.1.1.123, the following values would apply:

**Note** The IP address 10.1.1.123 is just an example. You need to change it to the IP address of your server.

- seeds: "10.1.1.123"
- <sup>o</sup> listen address: 10.1.1.123
- <sup>o</sup> broadcast rpc address: 10.1.1.123

⋒

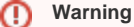

to start.

There is a space before each IP address for parameters **listen\_address** and **broadcast\_rpc\_address**. The space is required for Cassandra

Cassandra nodes exchange information about one another using a mechanism called Gossip. A Seed is a node used as a Gossip contact point for

information regarding ring topology. There must be one or more Seed elements for a working cluster

name, Lise etxaniquilla winaghae es **#barloas das to appe aluel essating Oches! 23**, you will get an error after starting Cassandra.

- thrift\_framed\_transport\_size\_in\_mb: 100
- commitlog\_segment\_size\_in\_mb: 128
- read\_request\_timeout\_in\_ms: 600000
- range\_request\_timeout\_in\_ms: 600000
- write\_request\_timeout\_in\_ms: 600000
- cas\_contention\_timeout\_in\_ms: 1000
- truncate\_request\_timeout\_in\_ms: 600000
- request\_timeout\_in\_ms: 600000
- start\_rpc: true
- $^{\circ}$  rpc\_address:  $0.0.0.0$
- batch\_size\_warn\_threshold\_in\_kb: 3000
- batch\_size\_fail\_threshold\_in\_kb: 5000
- 5.3 Modify the data locations as per below:
- $^{\circ}$  data\_file\_directories: - /data/data
- saved\_caches\_directory: /data/saved\_caches
- commitlog\_directory: /logs/commitlog

### 6. Verify the installation of Cassandra.

- 6.1 When installed as above, you can start Cassandra using the following command:
- \$ sudo service cassandra start

6.2 Issue the following command to verify that Cassandra is ready:

\$ tail /var/log/cassandra/cassandra.log

6.3 Verify that it contains lines similar to the following:

```
INFO 15:51:58,644 Node/10.1.1.123 state jump to normal 
INFO 15:51:58,650 Waiting for gossip to settle before accepting client requests... 
INFO 15:52:06,650 No gossip backlog; proceeding
```
Tip<br> **Kyou get an out of memory error when starting Cassandra, you need to increase the Java stack size. The instructions for increasing the stack size are** given in the section [Starting Cassandra on Linux](#).

#### 6. Verify that Cassandra is running:

\$ nodetool status

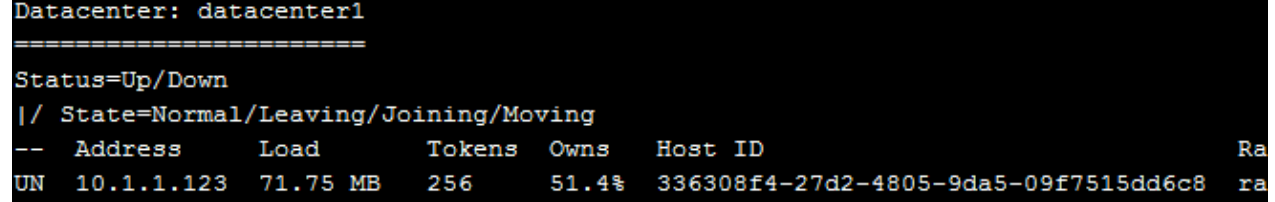

Cassandra status.

## <span id="page-2-0"></span>Installing Cassandra offline

How to install Cassandra using a predownloaded rpm package (we have duplication of data - all of the post-install configuration can be moved to a common section. Also, if the package is downloaded, the sudo yum localinstall can be used)

1. Check which version of Java is installed by running the following command:

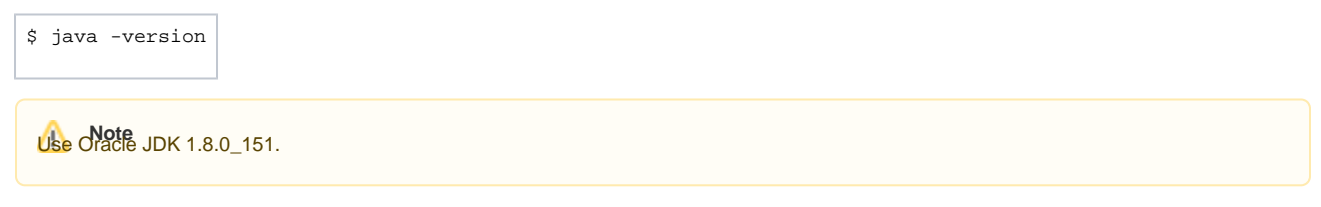

2. Download the rpm package of Cassandra 3.11.2 from<https://www.apache.org/dist/cassandra/redhat/311x/cassandra-3.11.2-1.noarch.rpm> 3. Install the package using the following command line

\$ sudo rpm -ivh cassandra-3.11.2-1.noarch.rpm

If you already have an older version of cassandra22 installed, use the following command instead.

\$ sudo rpm -Uvh cassandra-3.11.2-1.noarch.rpm

4. Configure Cassandra:

4.1 Locate the keys **- seeds**, **listen\_address:**, and **broadcast\_rpc\_address:** in the file in /etc/cassandra/ conf/cassandra.yaml (they are at different locations in the file). If, for example, the node's IP address was 10.1.1.123, the following values would apply:

**Note** The IP address 10.1.1.123 is just an example. You need to change it to the IP address of your server.

- seeds: "10.1.1.123"
- listen\_address: 10.1.1.123
- broadcast\_rpc\_address: 10.1.1.123

**Warning** There is a space before each IP address for parameters **listen\_address** and **broadcast\_rpc\_address**. The space is required for ω Cassandra to start.

Cassandra nodes exchange information about one another using a mechanism called Gossip. A Seed is a node used as a Gossip contact

point for information regarding ring topology. There must be one or more Seed elements for a working cluster.<br>before the parameter name, for example, <space>**#broadcast\_rpc\_address: 10.1.1.123**, you will get an error after

4.2 Use the **GORS and A** eys' values to change the existing ones:

- thrift\_framed\_transport\_size\_in\_mb: 100
- commitlog\_segment\_size\_in\_mb: 128
- read\_request\_timeout\_in\_ms: 600000
- range\_request\_timeout\_in\_ms: 600000
- write\_request\_timeout\_in\_ms: 600000
- cas\_contention\_timeout\_in\_ms: 1000
- truncate\_request\_timeout\_in\_ms: 600000
- request\_timeout\_in\_ms: 600000
- start\_rpc: true
- rpc\_address: 0.0.0.0
- batch\_size\_warn\_threshold\_in\_kb: 3000
- batch\_size\_fail\_threshold\_in\_kb: 5000

#### 5. Verify the installation of Cassandra.

5.1 When installed as above, you can start Cassandra using the following command:

\$ sudo service cassandra start

- 5.2 Issue the following command to verify that Cassandra is ready.
	- \$ tail /var/log/cassandra/cassandra.log

5.3 Verify that it contains lines similar to the following.

INFO 15:51:58,644 Node/10.1.1.123 state jump to normal

INFO 15:51:58,650 Waiting for gossip to settle before accepting client requests...

INFO 15:52:06,650 No gossip backlog; proceeding

Tip<br> **Kyou** get an out of memory error when starting Cassandra, you need to increase the Java stack size. The instructions for increasing the stack

size are given in the section [Starting Cassandra on Linux.](https://docs.nomagic.com/display/TWCloud190/Starting+Cassandra+on+Linux)

```
6. 
Verify the Cassandra status shows that it is running.
  Status=Up/Down
   |/ State=Normal/Leaving/Joining/Moving
      Address
                   Load
                              Tokens Owns
                                              Host ID
                                                                                       Rack
      10.1.1.123 71.75 MB
                              256
                                       51.4% 336308f4-27d2-4805-9da5-09f7515dd6c8
                                                                                      rack1
  UN
```
## <span id="page-3-0"></span>Post installation configuration

Upon completion of the installation, we must edit **/etc/init.d/cassandra** to resolve the service control issue.

To edit **/etc/init.d/cassandra** to resolve the service control issue

- 1. Issue the following command sudo nano /etc/init.d/cassandra
- 2. Locate the line starting with
	- # chkconfig:
- 3. Edit it to contain the following
	- # chkconfig: 2345 80 80

This will delay the execution to the appropriate point in time.

4. Next, locate the line starting with

CASSANDRA\_PROG=/usr/sbin/cassandra

5. Insert the following below the line:

```
#------- Beginning of Centos7 modifications for startup script
# Note start priority changed from 20 to 80 in chkconfig definition
# create run dir for pid file
[ -d /var/run/cassandra ] || mkdir /var/run/cassandra
chown cassandra /var/run/cassandra
#------ End of Centos7 modifications for startup script
```
6. Save the file. Now we must add the service to the boot process:

chkconfig --add cassandra

7. Now, proceed to edit /etc/cassandra/default.conf/cassandra.yaml

sudo nano /etc/cassandra/default.conf/cassandra.yaml

The first items we will be editing relate to the IP address of the Cassandra node and communications settings. In our diagram above, this IP address is **192 .168.130.10**. You will need to search for 3 keys in the configuration file and modify them accordingly. The seeds parameter is a comma-delimited list containing all of the seeds in the Cassandra cluster. Since our cluster consists of only the single node, it contains only one entry - our IP address. The other 2 parameters contain the IP address on which Cassandra listens for connections and the IP address to broadcast to other Cassandra nodes in the cluster. The **broadcast\_rpc\_address** may be commented out using a **#** character. If so, remove the "**#**" and make sure there are no leading spaces.

Additionally, we need to set **rpc\_address** to **0.0.0.0** (meaning, it will listen to rpc requests on all interfaces), and **start\_rpc** to **true** (so it will process rpc requests).

- seeds: "192.168.130.10"
- listen\_address: 192.168.130.10
- broadcast\_rpc\_address: 192.168.130.10
- rpc\_address: 0.0.0.0
- start\_rpc: true

The next set of parameters control thresholds to ensure that the data being sent is processed properly.

- thrift\_framed\_transport\_size\_in\_mb: 100
- commitlog\_segment\_size\_in\_mb: 128
- read\_request\_timeout\_in\_ms: 600000
- range request timeout in ms: 600000
- write request timeout in ms: 600000
- cas contention timeout in ms: 1000
- truncate\_request\_timeout\_in\_ms: 600000
- request\_timeout\_in\_ms: 600000
- $\bullet$  batch size warn threshold in kb: 3000
- $\bullet$  batch size fail threshold in kb: 5000

If you have installed your commit log in its own partition, the default commit log size will be the lesser of ¼ of the partition size or 8GB. In order to ensure that the recommended 8GB is used, you must uncomment the **commitlog\_total\_space\_in\_mb**, such that it will show as below. However, if you are uncommenting this value, please ensure that the partition has enough space to accommodate an 8GB commit log.

commitlog\_total\_space\_in\_mb: 8192

The next step is to point the data to the new locations. There are 3 entries which will be modified: **data\_file\_directories**, **commitlog\_directory**, and **saved \_caches\_directory**. Search for these keys and edit them as follows:

- data\_file\_directories:
	- /data/data
- commitlog\_directory: /logs/commitlog
- saved\_caches\_directory: /data/saved\_caches

After you have made these changes, save the **cassandra.yaml** file. Now, start the related services, as follows:

sudo service cassandra start

Now, proceed to check if Cassandra is running. To do this, issue the following command:

nodetool status

If the service is running, you will receive output such as below:

Datacenter: datacenter1 ======================= Status=Up/Down

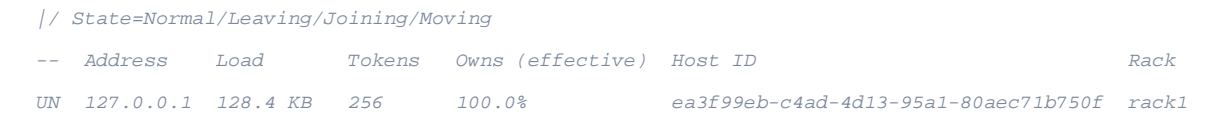

### **What's next?**

[Starting Cassandra on Linux](https://docs.nomagic.com/display/TWCloud190/Starting+Cassandra+on+Linux)

### **Related pages**

• [FAQs and troubleshooting](https://docs.nomagic.com/display/TWCloud190/FAQs+and+troubleshooting)